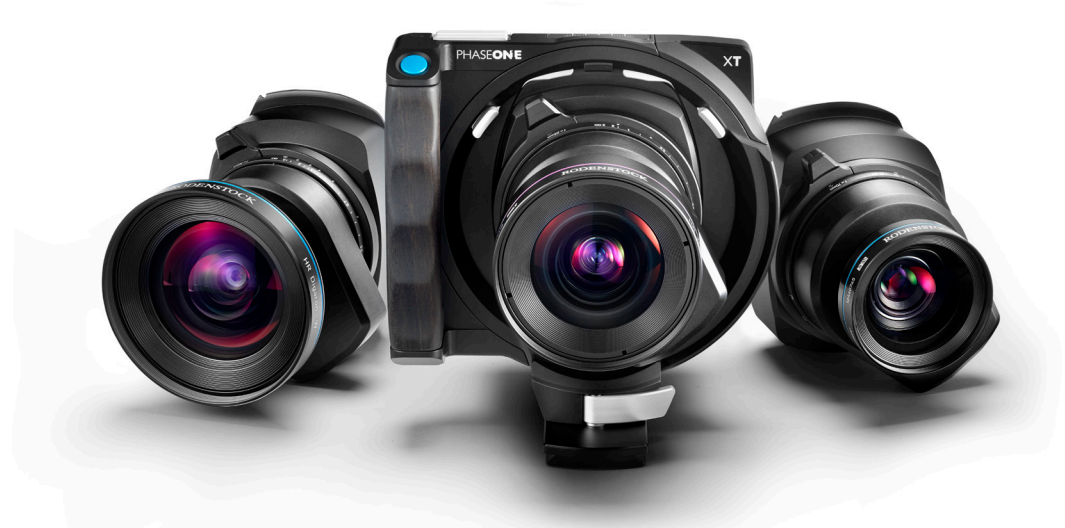

# Beta Firmware

# XT Camera System Firmware Release Note

This release note describes the latest firmware (XFSystem6.00.44.fwp) for the XT Camera System.

### **Highlights**

This firmware provides the initial support for the XT Camera System by updating the firmware on the IQ4 as well as the X-Shutter / XT Lens, if needed. The firmware is regarded as beta, so please read the section about known issues.

Note that a firmware updated IQ4 is not fully supported to be used on a XF Camera Body. It is possible to use the IQ4 on the XF Camera, but minor issues might arise. If you need to use the updated IQ4 on the XF Camera Body, please ensure that the XF Camera Body firmware is version 4.05.3. A firmware update of the XF Camera Body is planned for a future release to ensure full support.

#### Installing the Firmware Package

Ensure that you have already installed the Feature Update #4 SR2 firmware (cameraSystem4.02.7.fwp) or later as this is a requirement in order to update to the new firmware.

To install the latest firmware for the XT Camera System, download and copy the Camera System Package file (**XFSystem6.00.44.fwp**) to the root folder of a XQD card.

- 1. Place the IQ4 on the XT Camera Body with the XT Lens attached.
- 2. Make sure the installed batteries are fully charged on the IQ4.
- 3. Insert the XQD card into the IQ4.
- 4. On the IQ4, select Menu > System Settings > Firmware > Update Firmware.
- 5. The XT Camera System will now update with all relevant firmware updates for both the IQ4, XT Camera Body and XT Lens.

Please do not interrupt the updating process. Should this happen by mistake, the update will fail and you will have to run the update again.

This firmware already includes the Korean, Japanese and Chinese languages. There is no need to install an Asian language package separately.

Note that you can also update the IQ4 to the latest firmware if you have installed the IQ4\_2.01.19.fwr firmware (Asian language package) on top of the CameraSystem4.02.7.fwp firmware.

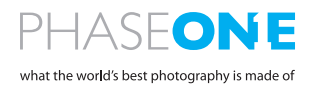

# Known Issues (IQ4)

We are working on a firmware update to provide additional functionality and correction of the following known Issues and limitations:

- **•** The Capture Delay setting is not remembered after powering the camera off and on again.
- **•** When zooming into 400%, the image might become pixelated and show a low-resolution representation of the capture.
- **•** Continuous drive mode does not work when using an external trigger.
- The Camera tool in Capture One will currently not give access to all the possible file format on the IQ4. Please use the File Format drop-down menu in the Camera Settings tool instead.
- **•** When you turn off the XT Camera System with a flash system connected to the PC sync terminal, the flash will be triggered.
- **•** Live View does not work if there is no storage available. Please insert an XQD card or connect the IQ4 to a computer by USB or Ethernet.
- **•** When shooting a Time Lapse sequence with an IQ4 Trichromatic, the message "Black Level Calibration Missing" will be displayed for each capture.
- **•** Highlights in moving objects can be reproduced with a purple tint when using Frame Averaging.
- **•** When capturing a long Time Lapse sequence in conjunction with using the Electronic Shutter and a delay, the IQ4 will eventually stop saving the images.
- **•** You can currently not assign a static IP address on the IQ4 for WiFi and Ethernet connections, so please use a network which can assign an IP address (DHCP).

# Feature Restrictions

There are some feature restrictions that are worth to be aware of. These are not regarded as bugs:

- **•** Note that when you decide to stop the Automated Frame Averaging sequence before time, it will take more than double the selected exposure time to finalize the process. The IQ4 will not currently give any feedback that it is finalize the process, so please wait.
- **•** The Direct Image Transfer feature only transfers RAW files, not the JPEG versions. If SD Storage is set to Off, the files on the SD card will not be transferred. Likewise, if the SD Storage is set to Primary Storage, the files on the XQD card will not be transferred.
- **•** The IQ4 will not work correctly with Capture One Styles created in Capture One version 10 or earlier. If you have an old style that you wish to use on the IQ4, please apply it to an image in Capture One and then save it as a new style before importing it to the IQ4.
- **•** You can include all of Capture One Pro's image adjustments as a Custom IQ Style. While Capture One Inside on the IQ4 can render most of them, it cannot display them all. This discrepancy will be taken care of automatically as the IQ4 will disregard those not supported, and the all included adjustments will be retained and rendered once the RAW files are opened in Capture One Pro.
- **•** Custom White Balance setting applies to the next captured image(s) only.

The XF Camera System Manual and technical specifications are available from www.phaseone.com

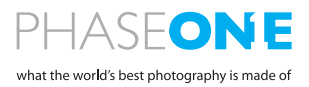